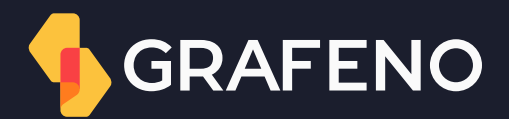

# Regra de originação Manual do usuário

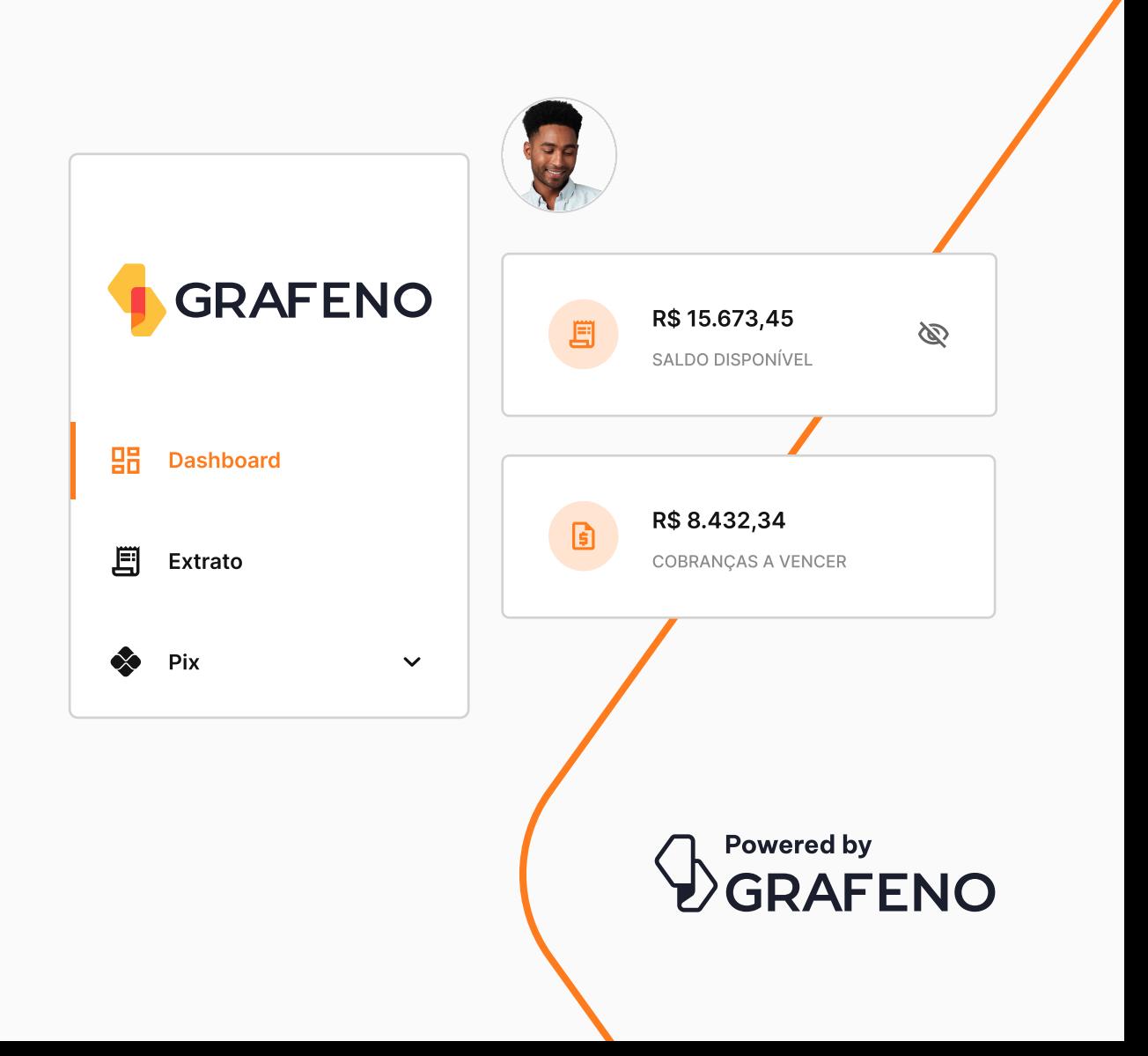

#### Um novo processo

Para alterar a tabela de preços ou modificar valores de uma conta existente, preencha o formulário e siga o passo a passo.

 $(\checkmark)$ 

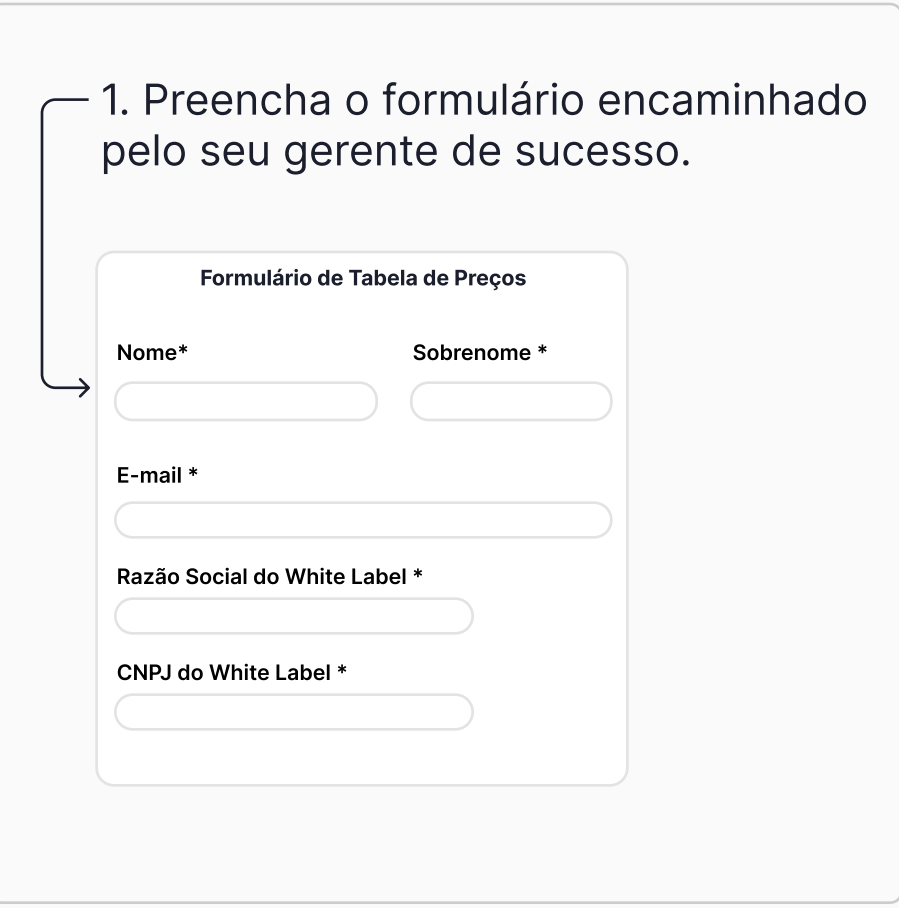

 $\blacktriangleright$ 

As informações serão encaminhadas para o time de  $\Sigma$ análise.

Sucesso! Em até 7 dias o time retornará com as devidas mudanças solicitadas.

 $\checkmark$ 

## Preenchimento do formulário

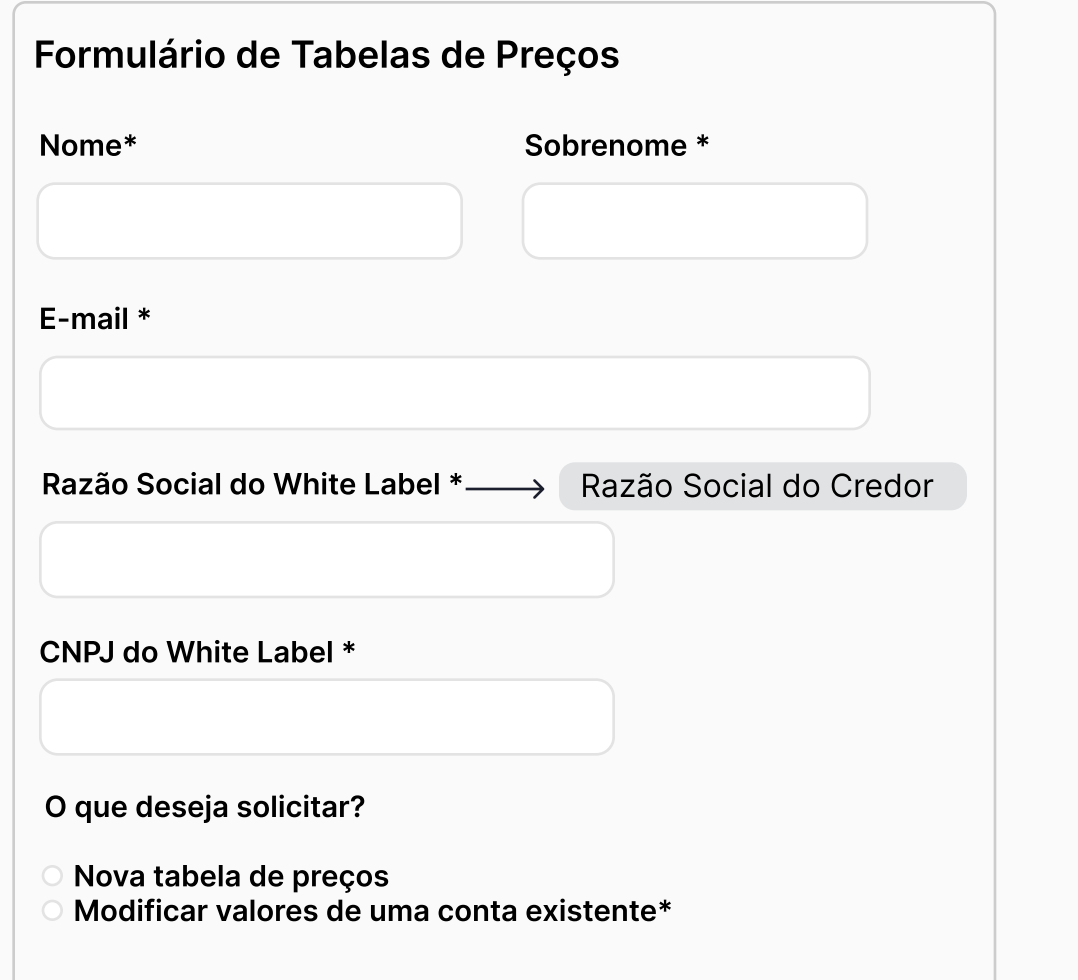

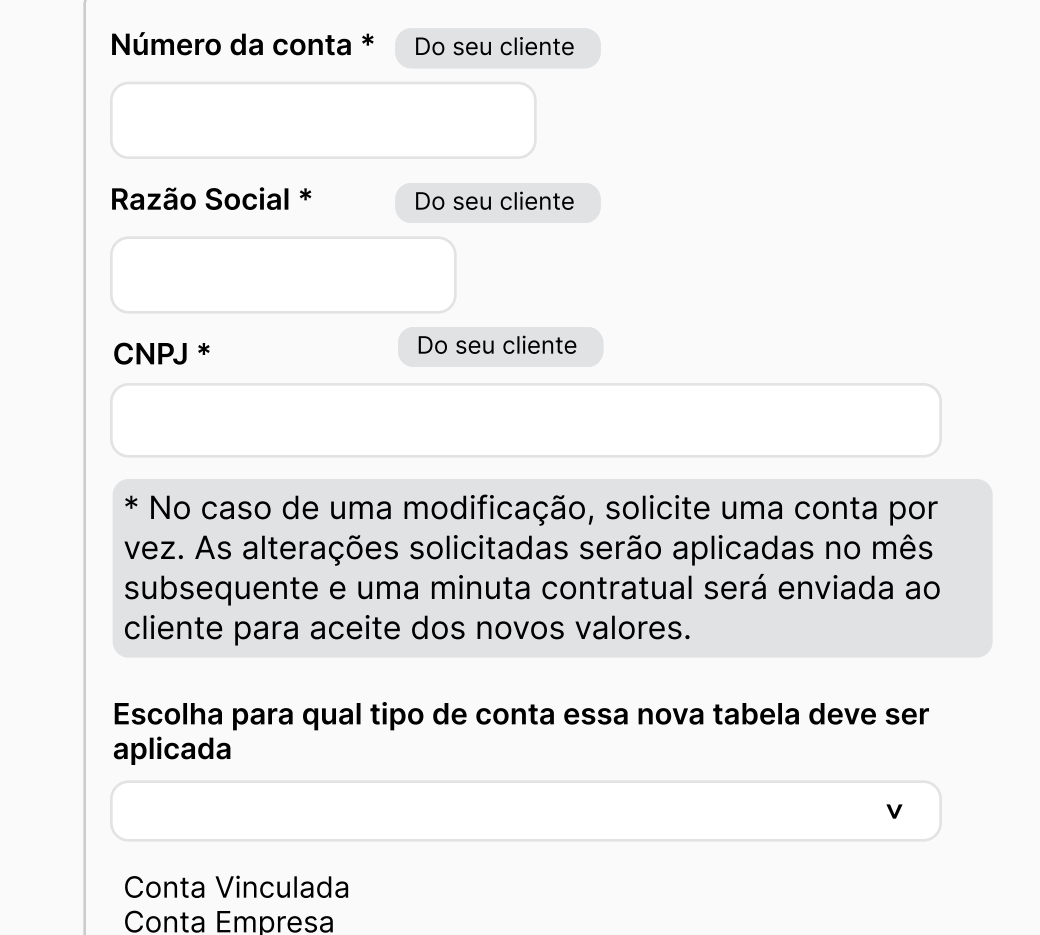

### Preenchimento do formulário

No link abaixo disponibilizamos o modelo da tabela para ser preenchida com as tarifas que devem ser cobradas do cliente final.

Modelo - Baixe aqui

Lembre-se: os custos da Plataforma Grafeno ainda serão aplicados sobre esses valores. Consulte-os em seu contrato ou através do seu gerente de contas.

Após preencher a tabela, por favor a anexe no item abaixo.

Anexo tabela de preços. \*

Escolher arquivo

Observações

Enviar

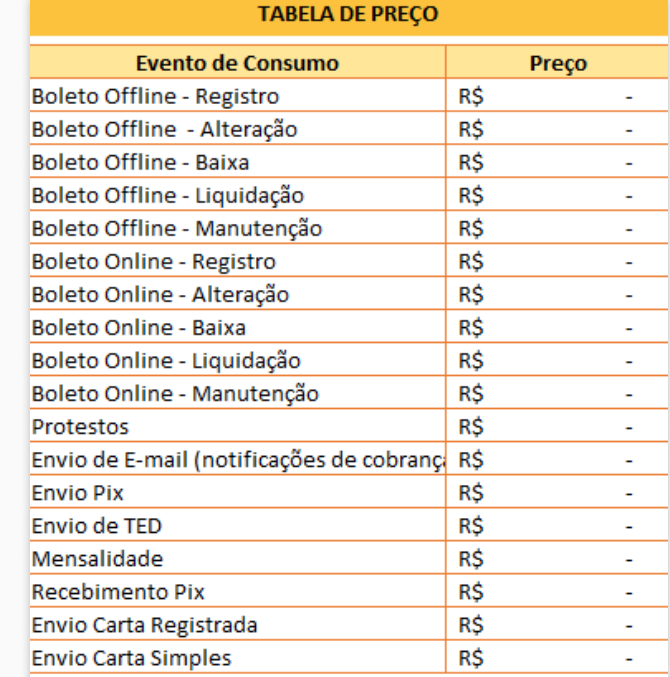

# Obrigado!

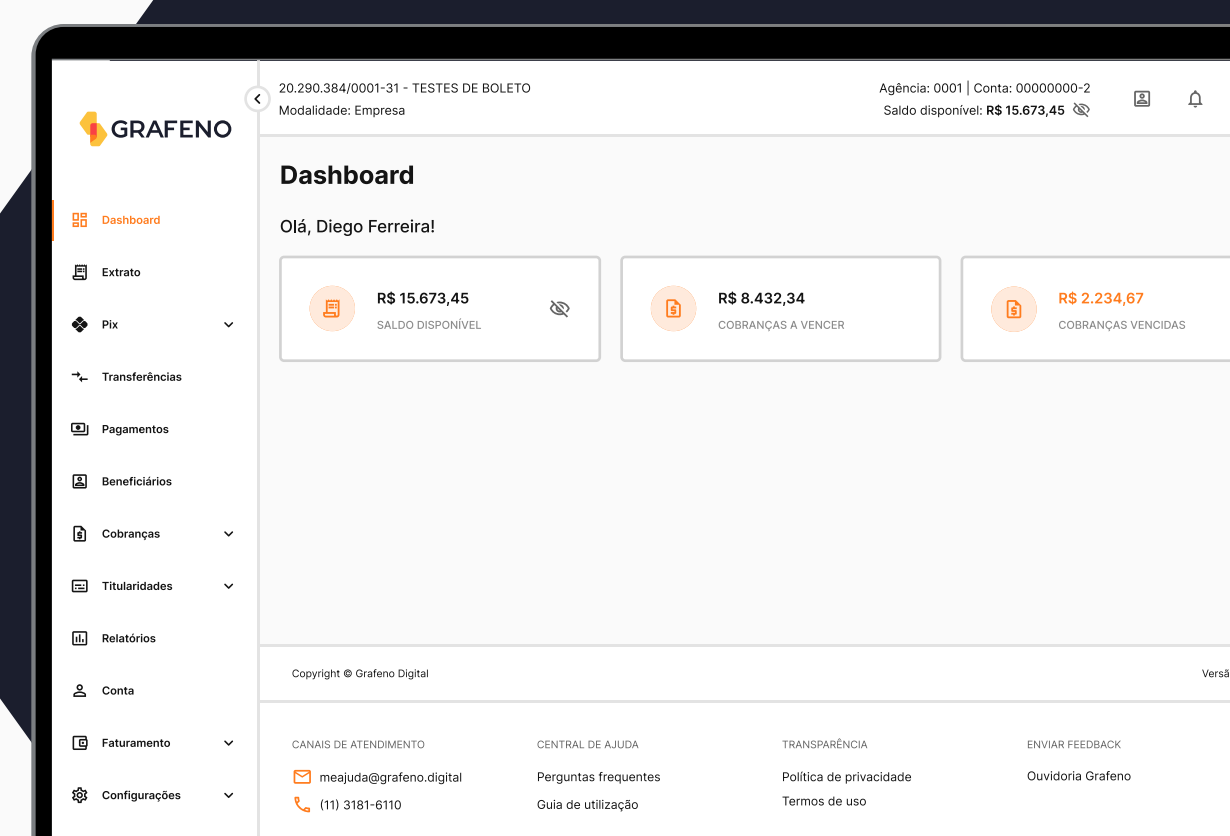

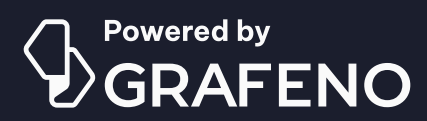

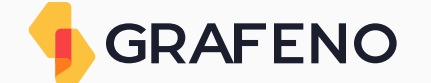